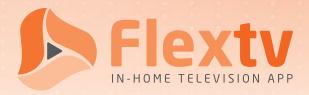

Step

## Sign-Up Quick Guide

To sign up for Flextv service, follow these six easy steps.

Confirm availability and sign up: Step 1-800-788-0363 or visit flextv.ca Step Choose your preferred plan Essentials or Premium. Receive the Flexty Account Activation Email with your Account Token Step (Please check your Spam folder if it doesn't appear in a timely manner) Download the Vianet Flextv App on your Android / Amazon devices. Step If your using Apple IOS device, download the Cordless Cable App. If using a computer browser skip to Step 5. (Flextv Set-Top boxes come pre-configured and don't require Account Token or count towards device limit) Step A: Open the downloaded App or open app.flextv.ca in your browser B: Select your language preference C: Enter the Account Token from your Account Activation Email D: Name your device

Repeat STEP 4 and 5 as needed across all devices (up to a maximum of 5)

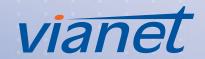